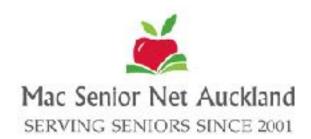

# October 2023 Newsletter

#### **Contents**

- 1. President's Report
- 2. Monthly Meetings
- 3. StoryWorth- sharing your stories
- 4. Genealogy Corner
- 5. Genealogy Continued
- 6. Messages in iOS17
- 7. OS14 Sonoma
- 8. Introducing our New Treasurer
- 9. Monthly Meetings
- 10. Learning Sessions
- 11. SeniorHangouts sessions
- 12. Sponsors
- 13. Directory Executive

Mac Senior Net
Auckland Newsletter

All correspondence to:

Mac Senior Net Inc.
Secretary

secretarymacseniornetauck land@gmail.com

Mac Senior Net Inc.
Treasurer

treasurermacseniornetauck land@gmail.com

www.macsnrs.org.nz

#### **President's Report**

As the year gradually winds down, we welcome the arrival of daylight saving, which offers longer evenings and the promise of warmer weather.

Apple has recently rolled out the latest operating systems for iPhones, iPads, and Apple Watches. iOS 17. This update was quickly followed by a smaller release focused on security enhancements, bringing us to iOS 17.0.1. Additionally, macOS 14 Sonoma has been released for Mac computers. When considering updating your Macs, we recommend first backing up your data with Time Machine and waiting a few weeks to ensure a smooth transition.

After Marion's presentation last month, some more of our members have joined SeniorHangouts and enjoy connecting to the Apple Help Q & A session on Tuesdays along with some other presentations they are interested in. Just a reminder that to participate in SeniorHangouts, you must be a member of a SeniorNet Learning Centre. Joining SeniorHangouts is offered at no extra cost and grants you access to the calendar for all the online presentations and a library of recorded sessions designed to help you navigate the digital world. If you're interested in joining, please let me know.

Jay Reid has successfully completed the course of five workshops focused on understanding the basics of your Mac computer. These workshops have been very popular so Jay will be offering these classes again in early 2024. Additionally, he will also hold a beginners and intermediate workshops on Microsoft Word scheduled for June.

Don't forget to mark your calendars for our annual Christmas meeting on Tuesday, November 28th, at 2:00 pm at St. Luke's Church in Remuera. Our guest speaker, Grant Sidaway, promises an exciting presentation that you won't want to miss.

Our October meetings are packed with valuable information. On the 9th, at Te Tuhi, and on the 24th, at St. Luke's Church, we will have Kate Senner as our guest speaker. She will be discussing various life-saving apps available to us, such as the Health App, CPR assistance, and the location of the nearest defibrillator. These mobile phone apps have the potential to make a life-saving difference in medical emergencies. We encourage all members to attend and learn something new.

As always, feel free to reach out if you have any questions, suggestions, or concerns. Thank you for your continued support of Mac Senior Net Auckland and we look forward to seeing you at our upcoming meetings.

Janet Court

## **September Monthly Meetings**

At the September monthly meetings at Pakuranga and Remuera we discussed the beginnings of SeniorHangouts, an on line learning module started in 2021during the Covid Lockdowns, with the official launch in May 2022. In these times Mac SeniorNet were able to use one of the Zoom Licences for regular learning sessions on the Apple Platform, Members Monthly Meetings and One on One help on their devices when needed.

The creation of SeniorHangouts was supported by Google. Unfortunately with the completion of Google's support the website would prove too expensive to maintain with learning centres picking up the tab. Fast forward a year and we see the launch of SeniorHangouts v2, simpler and effective.

Using the Zoom platform SeniorHangouts will have a daily learning session on various technology based topics. These sessions run for forty-five minutes, a thirty minute presentation and fifteen minutes discussion.

You can join a group such as the Facebook Group, A Chromebook Group, and others including our very own Apple Q&A on a Tuesday afternoon at 2pm. Check out page 8 to see some of what is on this week.

To see the full site you are invited to join SeniorHangouts which is free to all SeniorNet members. This you can do by contacting Janet Court and she will send in the request. You will then be sent a notice from SeniorHangouts asking you to create a password, and then a welcome confirmation is sent inviting you to log in and explore the website.

To log in open Safari and go to <u>SeniorHangouts.nz</u> This is the landing page. In the top right corner you will see the Log In button. Tap on the button and the log in window will pop up. Put in your email address and password that you used to register and click "Log In".

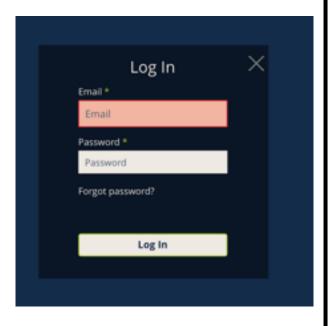

Now you are logged in, head along the row of titles and tap on Members Area and a dropdown menu pops up. tap on whatever area you wish to explore: Calendar, Library, Groups, Forum and Buddies. In the Library there are a large number of recordings from previous presentations on all sorts of subject. This maybe a good place to start.

Enjoy!

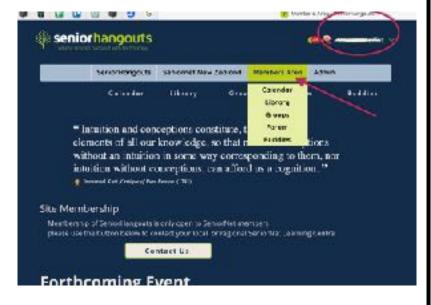

## **Everyone Has A Story Worth Sharing**

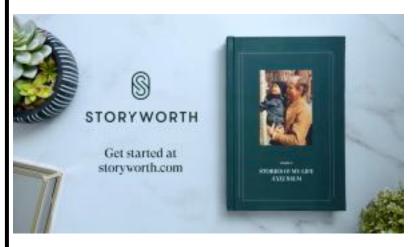

Do you need a present for a family member, an older relative or friend? Maybe discover things you never knew about your family? This could be a great way to help your relative to tell their stories.

StoryWorth has a clever and easy way to record family stories and print them in a good quality hardcover book.

How does this work?

Every week StoryWorth sends an email to the person, with a question about their life. They simply reply with a story via email or the website. At the end of the year, all their stories are printed into a book. It appears that you can also add photos to these stories.

StoryWorth is a one-year memoir-writing subscription service for \$99USD. An email is sent to recipients every week for one year. These emails require a response to questions relating to life. At the end of the year, all the responses are compiled into a hardback keepsake book.

Storyworth sends 52 questions in the year. They have hundreds of questions to choose from, and you can write your own. Here are samples of some of the questions asked.

What is the furthest you have ever travelled?

Who are your favourite artists?

What things do you think you can't live without?

Do you have any regrets in life.?

Also, you, family members, or the recipient can create the questions.

#### Check out StoryWorth

https://welcome.storyworth.com/

There are many alternatives to StoryWorth, so you may want to check out some of the others before making a decision.

# Mac Senior Net Would Like To Welcome Our New Members

Maureen Corby, Karen Bland, Jackie Walker, Maureen Tarrant

## **Genealogy Corner September 2023**

#### **Genealogical Software**

At some stage most people who dabble in family history in one form or another want to create a family tree. It is usually when they have enough information to go back a few generations. But if you choose to do this, how do you choose which software to use? What will you want from it? And is it harder if you use a Mac?

The three big genealogical sites (Ancestry, Find My Past, My Heritage) all offer to host your family tree. The software involved is 'built in.' You don't notice the interface. While there are differences between the three, all also offer their services as part of the fee, so you can search their extensive databases to find and easily add information to your own family tree. It can be useful to search for and then add data on the same site. You can usually also choose who you want to share your tree with. It could be public (shared with everyone) or private – just yours or whomever you specifically invite to look at it). However, these abilities come at a premium as all these sites charge an **annual** fee that is comparable to paying membership at a golf club! If you are an occasional genealogist, this is like buying a Maserati to go to the local shops.

So, what other alternatives are there? You could purchase specifically designed software (usually specialised relational databases) or look for what already exists and is available free.

Do your research and thinking first, though. Ensure compatibility with the Mac IOS – your current IOS and look for a policy that future proofs this. Is there a policy of upgrading the software when new Mac operating systems are produced? More importantly, can your own operating system be upgraded. This is basic and why the most successful genealogical software made, Family Tree Maker, is no longer supported. It just got too hard for the software designers.

But, there are other things you will also want to consider:

- You will want to be able to print off information in a variety of formats, not just the usual pedigree charts that have limited appeal to family members
- You will want to be able to upload multimedia files, whether they are print, sound (interviews) or photos or videos
- Editing should be easy
- Mistakes should be easily able to be fixed and if you delete your tree in error you must be able to retrieve it
- You must be easily able to accurately import and export GEDCOM files to and from other family trees. These are like the rtf files we use in word processing – easily understood by all genealogical software
- You don't want political or religious interference that is associated with unmarried partners or illegitimate children, or gay rights so that you are unable to record these things if they are important

#### Genealogy Corner Continued.....

- Will you use DNA data or look for DNA matches? How will the software allow you to use this data?
- Check reviews of the software you are interested in. You want the views of the industry, but user views may be even more important
- You should be able to trial a version free for a while so that you get a feel if it is for you

You will find that some software is free, while you may have to pay for other software. If it is free there may be a reason (you agree to share your tree publicly), so check any conditions. You don't want anyone viewing your tree to be able to write to it.

Free genealogical software includes Legacy Family Tree, Roots Magic 9, Ancestral Quest, My Heritage, Gramps, and Family Search. You will pay for Reunion and Family Tree Heritage Gold.

When you look at the background work and research you have to do, you can see why people choose Ancestry, Find My Past and My Heritage! However, whatever your choice is, just make sure it is an informed one and remember that the New Zealand Society of Genealogists operates a Genealogical Computing Group.

#### Reminder

If there is anything you want discussed in Genealogy Corner, email me <a href="mailto:jayreid@slingshot.co.nz">jayreid@slingshot.co.nz</a>

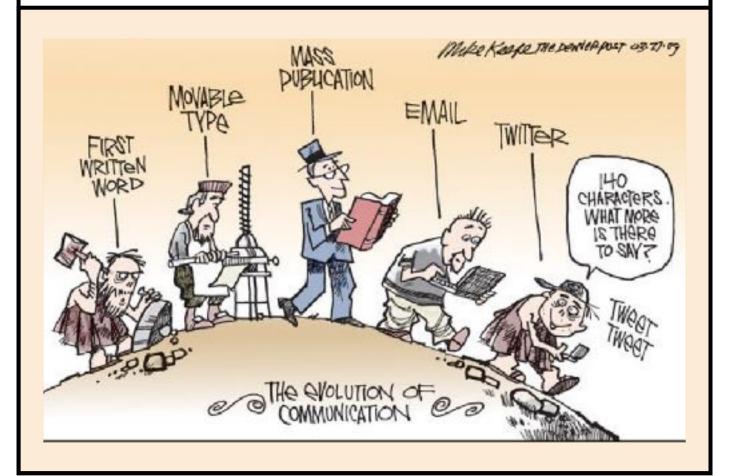

## Messages in iOS17

iOS17 has some great new stuff. It's worth your while to check it out when you update to the latest operating system. Before downloading new software, it's a good idea to back up your device to make

sure that you have a copy of your important information. Just in case.

#### Here is some new features in Messages.

The + button beside the message window is where all the tools are to add anything to your message. At first glance it has all the usual things like camera, photos stickers etc but keep scrolling and you'll find a heap more of your apps including 3rd party apps, for example in mine I have Zoom, Pinterest and Duolingo. You can change the order of this list by dragging and dropping them in the order you want depending on what you may use the most.

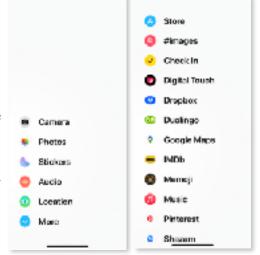

**New Search option:** in the first window "Search" is at the top,(drag the screen down if you don't see it.) You can now search for people, documents or photos they have sent.

One-off verification codes are removed automatically after using them with auto fill in another app. To enable this go to Settings> Passwords> Password Options> switch on "Clean up automatically".

**Create live stickers** by lifting the subject from the photo or video and styling them. These are also available in the "Notes" app.

**Send your location** within messages app and even move the map and drop a pin to mark where you'll meet.

Add emojis as a sticker onto a message. Open emojis at the bottom left of your screen, drag and drop the emoji of your choice onto your message.

**Audio Message:** you have the option to transcribe the message to read it, you can still play it later.

There are heaps more features available across the board on your iPad and iPhone with this update, so check it out at:

https://www.apple.com/nz/ios/ios-17/

## Have You Got Something to Share?

We love getting ideas and articles from you. If you would like to send us your ideas, an article or if you just have something to say, we would love to hear from you.

Email Marion: macseniorauckland@gmail.com

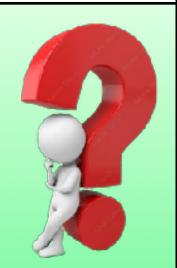

### macOS Sonoma14.0

With Sonoma, as with any new major update, it's always a good idea to back up your computer before you download the new operating system. You may like to delay doing this for a week or so as there are often a few glitches that mean there will be security updates within a short time.

**New Wallpaper/Screensaver:** Over 100 new wallpapers that are dynamic (slow-motion). Landscape, Cityscapes, Underwater and aerial. In locked screen the background is animated (moves). Unlock and it slows to a stop.

**Desktop Widgets:** Can be moved onto the desktop and arranged just like on your iDevices .When you

are using an app it becomes transparent, fading into the background. These are interactive on your desktop, e.g add to a note without opening the widget.

Access a widget from your iPhone or iPad on your Desktop and will interact if your iDevice is near by, even if you don't have that app anywhere on your Mac computer e.g. Spotify, on my iPhone but not my Mac but I can use it from the desktop widget.

**Safari:** this is similar to the new updates in iOS 17. You can have different profiles for example, work,

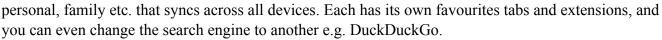

Create a web app from a website and add to your dock, maybe from a site that you use often. It basically creates a link to the website window.

**FaceTime and Video Calls:** Use reactions in video calls with gestures. Adjust window and presenter mode in video calling including Zoom. Choose a large or small overlay. The large overlay keeps the spotlight on you with your screen framed next to you on a seperate layer. You can move around in front of the screen.

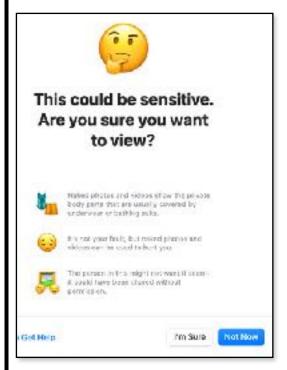

**Keyboard:** Autocorrect is more accurate. In-line prediction as you type. Improved dictation. Go to Settings> Keyboard> dictation. Enable a shortcut, pick from a few options. You can type and dictate at the same time! Corrected words are temporarily underlined so you know it has been corrected.

Privacy and Security: Enable Sensitive Contact Warning, when turned on it will warn you of a sensitive contact and you have the choice to view the message and blur insensitive material. This is available in Messages and third-party apps.

There are many new features in Sonoma and many of them are the same on the new iOS17 such as adding emojis as a sticker onto a message.

Check out all the new features: <a href="https://www.apple.com/nz/macos/sonoma/">https://www.apple.com/nz/macos/sonoma/</a>

### Welcoming Sue Townson Mac SeniorNet's New Treasurer

We are very pleased to welcome Sue onto our team as Treasurer replacing Anne Ward.

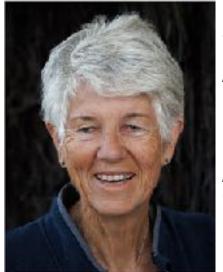

I have lived in the Bucklands Beach area for many years and our family typically have been involved in sailing the Gulf and beyond. Later my daughter's enthusiasm for ponies led me to riding horses. I enjoyed the land based experiences just as much as the sea ones, interspersed with quite a lot of tramping. In recent years I accidentally bought a camera because I had been volunteering at Miranda Shore Bird Centre and I wanted to take better pictures of birds. Well that was a rabbit hole......or should I say bird's nest?

I have always used Apple computers. It all started with my brother 'giving' me a Lisa which I believe was Apple's hope to break into the IBM office market. His company no

longer used them and he said I would have 'a lot of fun'. Well I don't know about FUN. It was a whole new world. After a while I sold this very expensive defunct item to a collector and we bought our first Apple. Now many many devices later I still have and love the world it has opened up.

During Covid I did quite a few online photography courses and then met up with the local photography club who warmly welcomed me into their fascinating hobby. I am hooked. However it has also required me to learn some new editing apps and I quickly found that the Apple technology had left me behind so I rejoined Mac SeniorNet and am catching up with the 'latest'!

I am delighted to belong to such an interesting and dynamic group.

Sue Townson

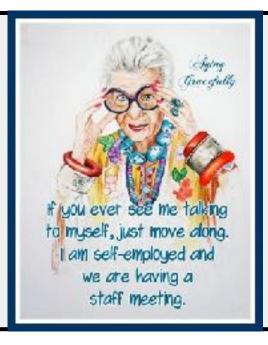

The Oldest Computer
Was Owned By Adam
And Eve. It Was An
Apple With Very Limited
Memory. Just 1 Byte
And Everything
Crashed!

#### **Mac Senior Net Meetings**

#### **Mac Senior Net Meets Twice Monthly:**

**Te Tuhi, Reeves Rd, Pakuranga** the 2nd Monday of the month at 1.30pm and **St Luke's Community Church 130 Remuera Rd,** the 4th Tuesday of the month at 2pm.

**Help** is available one hour before our meetings. If you have a problem or a query about your device or club matters come along.

We are also able to do **One on One sessions**, (depending on the availability of tutors) by phone, Zoom or if you feel comfortable, a **Face to Face session**.

We are composing our 2024 Programme. Is there something you would like to learn?

| Date                                      | Time   | Topic                                                                                                    | Presenter                               |
|-------------------------------------------|--------|----------------------------------------------------------------------------------------------------|-----------------------------------------|
| Every Tuesday                             | 2pm    | Apple/Mac Online Q & A  If you want to know how to do something, have something you've found interesting or just listen to other Apple users around the country.           | Janet Court Mac Senior Net Join Meeting |
| Te Tuhi<br>Monday.<br>9th October         | 1:30pm | Life Savers                                                                                                    | Kate Senner                             |
| St Luke's<br>Tuesday<br>24th October      | 2pm    | Exploring all those Apps that could save a life.                                                                                                    |                                         |
| Te Tuhi<br>Monday<br>13th November        | 1:30pm | Hack Proofing Your Password                                                                                                    | Rhona Clark                             |
| St Luke's<br>Tuesday 2pm<br>28th November |        | Join us at St Luke's for our last meeting of the year. Guest Speaker, Grant Sidaway, founder of SeniorNet NZ.  Then join us for afternoon tea and maybe a glass of bubbles | Grant<br>Sidaway                        |

### **Learning Sessions Enrolment Information & Payment**

The Learning Sessions are a minimum number of three students, maximum of seven.

**Please enrol and pay for the classes prior to the session.** If you are unable to attend, let us know as soon as possible so we can allocate your place to another member on our list.

To Book Your Place Contact Janet Court: Ph <u>021 214 8386</u> Email <u>janetcourt@hotmail.com</u>

Individual classes are \$15 per class. A 5 session course \$50 Pay by Internet banking. Account: 12-3089-0263109-00

Please put your Name, Membership Number, and class attending.

Eg J Smith. 143. Computer

## **Learning Sessions 2024**

| Date                              | Time      | Topic                                                                                                    | Tutor    |
|-----------------------------------|-----------|----------------------------------------------------------------------------------------------------|----------|
| Thursday<br>14th March<br>Remuera | 10am-12pm | Introduction to Mac computers 1 Getting to Grips with Your Mac - Exploring Menu Bar, Desktop, Settings and Basic procedures                                                                                                    | Jay Reid |
| Thursday<br>28th March<br>Remuera | 10am-12pm | Introduction to Mac computers 2 Using Email Well - Setting your preferences, adding accounts, creating and organising folders. Prioritising mail and attachments                                                                                                    | Jay Reid |
| Thursday<br>11th April<br>Remuera | 10am-12pm | Introduction to Mac computers 3 Word Processing - Editing, cutting and pasting, indenting, bullets and numbering, highlighting, using rulers, and working with tables                                                                                                    | Jay Reid |
| Thursday<br>2nd May<br>Remuera    | 10am-12pm | Introduction to Mac computers 4 Photos-Organising photos, sending photos through email, simple editing.                                                                                                    | Jay Reid |
| Thursday<br>9th May<br>Remuera    | 10am-12pm | Introduction to Mac Computers 5 Using the Web- Setting your preferences, web browsers, Bookmarks, History and favourites                                                                                                    | Jay Reid |
| Thursday<br>13th June<br>Remuera  | 10am-12pm | Microsoft Word Beginners Session-Setting preferences for Word, using and saving templates, page set up, reducing file size, choosing symbols, bullets and numbering, indenting, justification and customising the keyboard                                                                                                    | Jay Reid |
| Thursday<br>27th June<br>Remuera  | 10am-12pm | Microsoft Word Intermediate Session -<br>Covers tracking changes, inserting, sharing,<br>tables and columns.                                                                                                    | Jay Reid |
| Thursday<br>11th July<br>Remuera  | 10am-12pm | Creating a Slideshow Based on Photos, using simple photo editing, changing the order of photos, choosing background music, transition from slide to slide and deciding duration. For this session learners will need about 20 photos (preferably on a theme). If you have any music in your music library that would be helpful. |          |

## This Week at SeniorHangouts

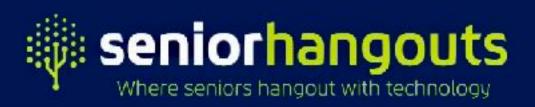

To join

Log in to SeniorHangouts for upcoming session, access the Calendar at: seniorhangouts.nz/whats-on

| What's on at SeniorHangouts |                                                                                                    |  |  |  |
|-----------------------------|----------------------------------------------------------------------------------------------------|--|--|--|
| <b>2</b><br>ост             | Robin Harrington: Mac Basics 3 - Applications  Monday, October 2, 2023  11:00am-11:45am                |  |  |  |
| <b>2</b><br>ост             | ChromeBook Interest Group  Monday, October 2, 2023  7:00pm-8:00pm                                      |  |  |  |
| 3 ост                       | Q&A on Apple<br>Tuesday, October 3, 2023<br>0 2:00pm-3:00pm                                            |  |  |  |
| <u>6</u><br>ост             | "Friday Q&A" Presented by Ron Shackleton  Friday, October 6, 2023  1:30pm-3:00pm                       |  |  |  |
| 7<br>oct                    | Saturday Morning User Group  Saturday, October 7, 2023  10:00am-11:00am                                |  |  |  |
| 9<br>ост                    | Marion Moffat: iPad Home screens and customise your ipad  ☐ Monday, October 9, 2023  ⓒ 11:00am-11:45am |  |  |  |

## **Our Sponsors**

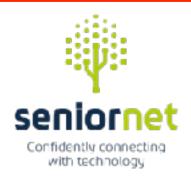

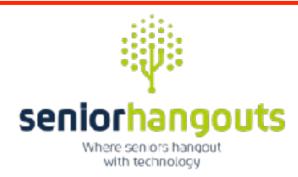

## **Noel Leeming Discount**

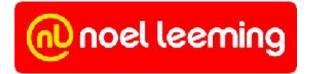

Mac Senior Net is part of the SeniorNet Federation and our members can obtain discounts. SeniorNet Federation will also get a benefit.

To get your discount you NOW need a Discount ID card with a barcode.

If you want to get the Discount ID card they will be available to be picked up at the Monthly meetings.

When the sale is rung up make sure it is recorded under SeniorNet on your docket.

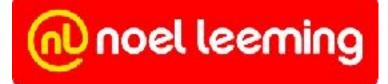

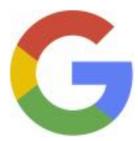

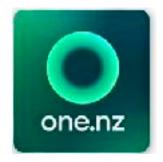

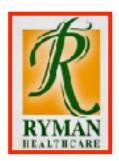

| Directory Executive |                        |                                         |              |                             |  |  |  |
|---------------------|------------------------|-----------------------------------------|--------------|-----------------------------|--|--|--|
| Janet Court         | President              | janetcourt@hotmail.com                  |              | 021 214 8386                |  |  |  |
| Sue Townson         | Treasurer              | treasurermacseniornetauckland@gmail.com |              |                             |  |  |  |
| Gillian Robb        | Secretary              | secretarymacseniornetauckland@gmail.com |              | 021-865-965                 |  |  |  |
| Violet Barclay      | Exec. Member           | violet.barclay@icloud.com               |              | 09-580-0551                 |  |  |  |
| Mary Sweet          | Co-Editor              | sweetwanderers@gmail.com                |              | 021-169-2071                |  |  |  |
| Marion Moffat       | Co-Editor              | macseniorauckland@gmail.com             |              | 021-255-1266                |  |  |  |
| Jay Reid            | Exec. Member           | jayreid@slingshot.co.nz                 |              | 021-084-46290               |  |  |  |
| Anthony Bayer       | Exec. Member           | bogor@mac.com                           |              | 027-827-0699                |  |  |  |
|                     | Tutors                 | and Helpers                             |              |                             |  |  |  |
| Howick              |                        |                                         |              |                             |  |  |  |
| Marion Moffat       | macseniorauc           | kland@gmail.com                         | 021-255-1266 | iPad. iPhone                |  |  |  |
| Mary Sweet          | Not Available          | at this time                            |              | iPad, iPhone, Mac           |  |  |  |
| Tony Margetts       | afmargetts@            | afmargetts@gmail.com                    |              | Wifi/Networking             |  |  |  |
| City                |                        |                                         |              |                             |  |  |  |
| Anthony Bayer       | bogor@mac.             | <u>com</u>                              | 027-827-0699 | Software Mac                |  |  |  |
| West                |                        |                                         |              |                             |  |  |  |
| Janet Court         | janetcourt@hotmail.com |                                         | 021 214 8386 | Software, iPad<br>Microsoft |  |  |  |

#### **Our Executive**

Listed here are the members of the Club Executive. If you wish to raise club matters with a committee member, please feel free to contact him or her to share your ideas. In the first instance, please make contact via email.

#### **Tutors and Helpers**

The members listed here have volunteered to help club members with the topics listed by their names. Members who want assistance should contact the tutor directly to arrange a suitable time and place for the meeting. It is preferable that tuition is carried out with the member's equipment whenever possible.

The cost is \$20 per hour, payable to Mac Senior Net. Compensation to the tutor for expenses such as travel or use of an internet connection is a private arrangement between the member and the tutor.

The volunteers listed here voluntarily give help and advice to other members on matters relating to computers and associated equipment. This help or advice is taken solely at the recipient's risk and imposes no responsibility or liability of any kind either on those providing such help or advice, or on Mac Senior Net Auckland Incorporated or any of its officers.